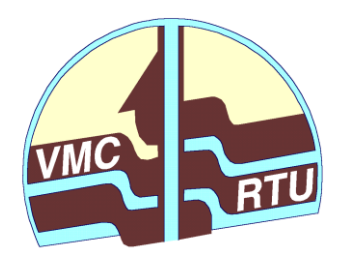

**Rīgas Tehniskā universitāte VIDES MODELĒŠANAS CENTRS**

# **Latvijas hidroģeoloģiskā modeļa LAMO4 pielietošana piesārņojuma kustības prognozei un analīzei**

*Piesārņojuma datu publicēšana mājas lapā*

*Latvijas vides aizsardzības fonda projekts (reģistrācijas numurs: 1-08/58/2022), kuru īsteno Rīgas Tehniskās universitātes Vides modelēšanas centrs*

*Projekta informatīvais pārskats*

 **Rīga – septembris, 2023**

## **Latvijas hidroģeoloģiskā modeļa LAMO4 pielietošana piesārņojuma kustības prognozei un analīzei**

#### **Piesārņojuma datu publicēšana mājas lapā**

#### **Projekta informatīvais pārskats par 4. etapu**

Projekta iepriekšējos etapos reģionālā hidroģeoloģiskā modeļa LAMO4 vidē iegūtie piesārņojuma kustības modelēšanas rezultāti tiek publicēti WEB vietnes veidā. Atskaites ietvaros apkopota WEB vietnes uzbūve, izmantotie programmatūras risinājumi un lietošanas instrukcija.

Pārskatā kopā ir 11 lappuses, 8 attēli.

Zin. vadītājs Dr.math. I. Eglīte, RTU VMC, septembris, 2023. Izpildītāji: Mg.sc.ing. I. Lāce, Mg.sc.ing. K. Krauklis

*Adrese:* Rīgas Tehniskā universitāte, Vides modelēšanas centrs Zunda krastmala 10 , Rīga, LV-1048, Latvija Tālr. +371 22023316, +371 67089511 E-pasts: [Irina.Eglite@rtu.lv](mailto:Irina.Eglite@rtu.lv) URL: [http://www.emc.rtu.lv](http://www.emc.rtu.lv/) http://emc.rtu.lv

Rīgas Tehniskā universitāte, 2023.

### Saturs

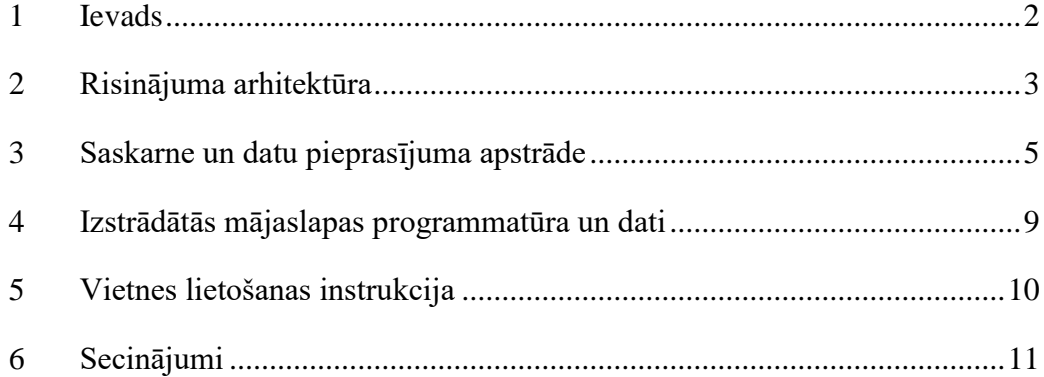

#### <span id="page-3-0"></span>**1 Ievads**

Pārskats informē par Valsts reģionālās attīstības aģentūras projekta "Latvijas hidroģeoloģiskā modeļa LAMO4 pielietošana piesārņojuma kustības prognozei un analīzei" piektā etapa "Piesārņojuma datu publicēšana mājas lapā" īstenošanas rezultātiem.

Projekta gaitā veikta piesārņojuma kustības modelēšanas prognoze, nosakot uz zemes virsmas izlijušā piesārņojuma nonākšanas laiku kvartāra ūdeņos, pamatiežu ūdeņos, piesārņojuma koncentrācijas izmaiņām kvartāra slānī un pirmā pamatiežu slānī. Tāpat, tika prognozēts kopējais piesārņojuma ceļošanas laiks un tā galamērķis ikvienā Latvijas vietā – dati apkopoti ar precizitāti līdz 177 metri, t.i., ar modeļa plaknes aproksimācijas soli 250 metri. Piesārņojuma kustības galapunkta un kopējā ceļošanas laika prognozes modelēšanas darbi veikti esošā projekta [pirmajā etapā.](http://www.emc.rtu.lv/issues/2023/atsk_LVAFA_1_etaps.pdf) Piesārņojuma nonākšanas laika un piesārņojuma koncentrācijas izmaiņu monitorings tika modelēts projekta [otrajā etapā.](http://www.emc.rtu.lv/issues/2023/atsk_LVAFA_2_etaps.pdf) Pirmā un otrā etapā iegūtie rezultāti apkopoti MS ACCESS datu bāzē.

Esošā etapa ietvaros ir nepieciešams izstrādāt interaktīvu WEB vidē strādājošu rīku – mājas lapu, kurā tiktu nodrošināta piekļuve iegūtajiem modelēšanas rezultātiem ikvienam interesentam. Papildus ir nepieciešams apraksts ar skaidrojumiem tabulārai datu kopai un vietnei kopumā.

Esošā etapā risināmais uzdevums ir līdzīgs jau LVAF projektā "Latvijas hidroģeoloģiskā modeļa LAMO4 pilnveidošana un tā rezultātu publiskošana" realizētajam [5. etapā.](http://www.emc.rtu.lv/issues/2022/atsk_LVAFA_5_etaps.pdf) Pamata atšķirības rodamas datu bāzes un atsevišķās mezgla datu tabulas struktūrā.

2

#### <span id="page-4-0"></span>**2 Risinājuma arhitektūra**

Vietnes arhitektūras izstrādē tiek ietverti trīs pamata elementi – kā tiek glabāti dati, kāds izskatīsies šo datu attēlojums mājaslapā un kādā veidā glabātie dati tiks iegūti un pārveidoti attēlojumā, jeb Model-View-Controller princips, kur Model ir datu bāzes tabulu kopa, View ir lietotāja saskarne mājaslapā, bet Controller – algoritmu kopa, kas savieno datubāzi un lietotāja saskarni.

Izvēlētā ACCESS datu bāze ir pietiekama, lai vienam atsevišķam lietotājam būtu pieejams tās saturs. Tajā pat laikā šis risinājums ir nederīgs daudzlietotāju režīmam. Līdz ar to dati no ACCESS datu bāzes tika importēti MySQL datu bāzē, kas ir optimizēta WEB videi.

MySQL datubāze ar vismaz 2GB kvotu un daļēji mājaslapas risinājums realizēts, izmantojot maksas hostingu [https://ifastnet.com/.](https://ifastnet.com/) Servisa apmaksa vietnes uzturēšanai nav iekļauta esošā projekta izmaksās, tās tiks segtas no VMC patstāvīgi.

Kopējā risinājuma shēma skatāma [2.1. att.,](#page-4-1) tā ir identiska LVAF projektā "Latvijas hidroģeoloģiskā modeļa LAMO4 pilnveidošana un tā rezultātu publiskošana" realizētajam [5. etapā](http://www.emc.rtu.lv/issues/2022/atsk_LVAFA_5_etaps.pdf) realizētajai.

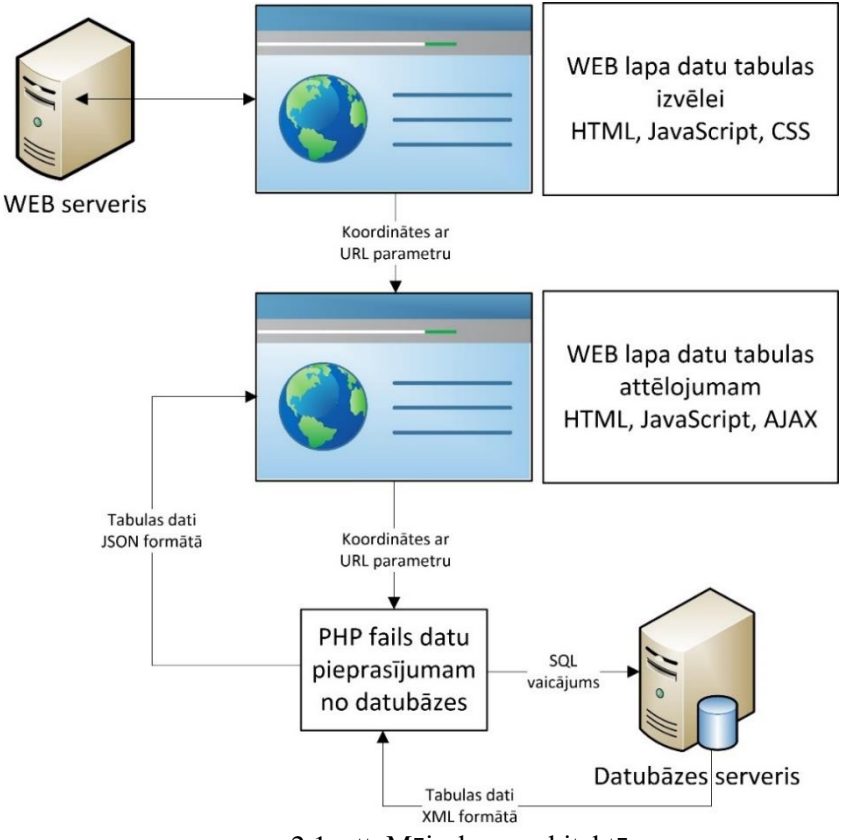

<span id="page-4-1"></span>2.1. att. Mājaslapas arhitektūra

Datu tabulu attēlojumam izmantots sekojošs risinājums – HTML formāta [WEB](http://www.emc.rtu.lv/lamo_vulnerability.htm)  [lapa](http://www.emc.rtu.lv/lamo_vulnerability.htm) ar tajā attēlotu Latvijas karti un iespēju izvēlēties interesējošu datu tabulu, izvēloties to ar peli uz kartes vai arī ievadot interesējošās koordinātes atsevišķā ievades logā.

Izvēles rezultāts – datu tabula no LAMO4 datiem, koordināšu precizitāte līdz 177 metri, atkarībā no tā, cik tuvu atrodas izvēlētais punkts no mezgla modelī. Pāreju no attēla pikseļu koordinātēm uz LKS92 koordinātēm, datu pieprasījumu un attēlojumu paredzēts realizēt ar programmēšanas valodas JavaScript līdzekļiem.

Datu pieprasījums starp dažādām WEB lapā tiek realizēts ar parametru uzdošanu URL adresē. Datu iegūšana no MySQL datu bāzes notiek, izmantojot drošu, uz AJAX tehnoloģijas bāzētu pieprasījumu, kur ar WEB URL adresi tiek nosūtīts pieprasījums datiem izvēlētam mezglam, servera pusē PHP valodā rakstīts skripts izdara SQL pieprasījumu datu bāzei un, saņēmis tos, atgriež datus par mezglu JSON formātā (JavaScript valodas datu apmaiņas formāts). Šī pieeja aizsargā datubāzi no nevēlamām satura izmaiņām, jo izsaucot PHP failu izpildei, tiek saņemti tikai dati nevis skripta saturs, bez datubāzes adreses, lietotāja vārda un lietotāja paroles sūtīšanas interneta vidē. Esošais risinājums ļauj aizsargāt datu bāzi no izmaiņām.

#### <span id="page-6-0"></span>**3 Saskarne un datu pieprasījuma apstrāde**

Saskarnes izveidei par pamata karti Latvijai tika izmantota LĢIA publiski brīvi pieejamā Latvijas Republikas pārskata karte mērogā 1:250 000. Kartes attēls tika grafiski apstrādāts, aizklājot ārpus Latvijas esošās kartes daļas. Attēla pikseļu koordinātes ar JavaScript palīdzību tiek pāaprēķinātas(?) pārrēķinātas uz ģeogrāfiskām koordinātēm. Ņemot vērā to, ka datora ekrānā pilna izmēra Latvijas karte detalizācijas ierobežojumu dēļ nav labi skatāma, peles kursors tika papildināts palielināšanas apgabalu, par pamatu izmantojot [w3schools.com](https://www.w3schools.com/) doto JavaScript paraugu "Image Magnifier Glass". Izvēlētās koordinātes no peles kursora ar JavaScript starpniecību tiek nosūtītas uz koordinātu ievades logiem, skat. [3.1. att.](#page-6-1)

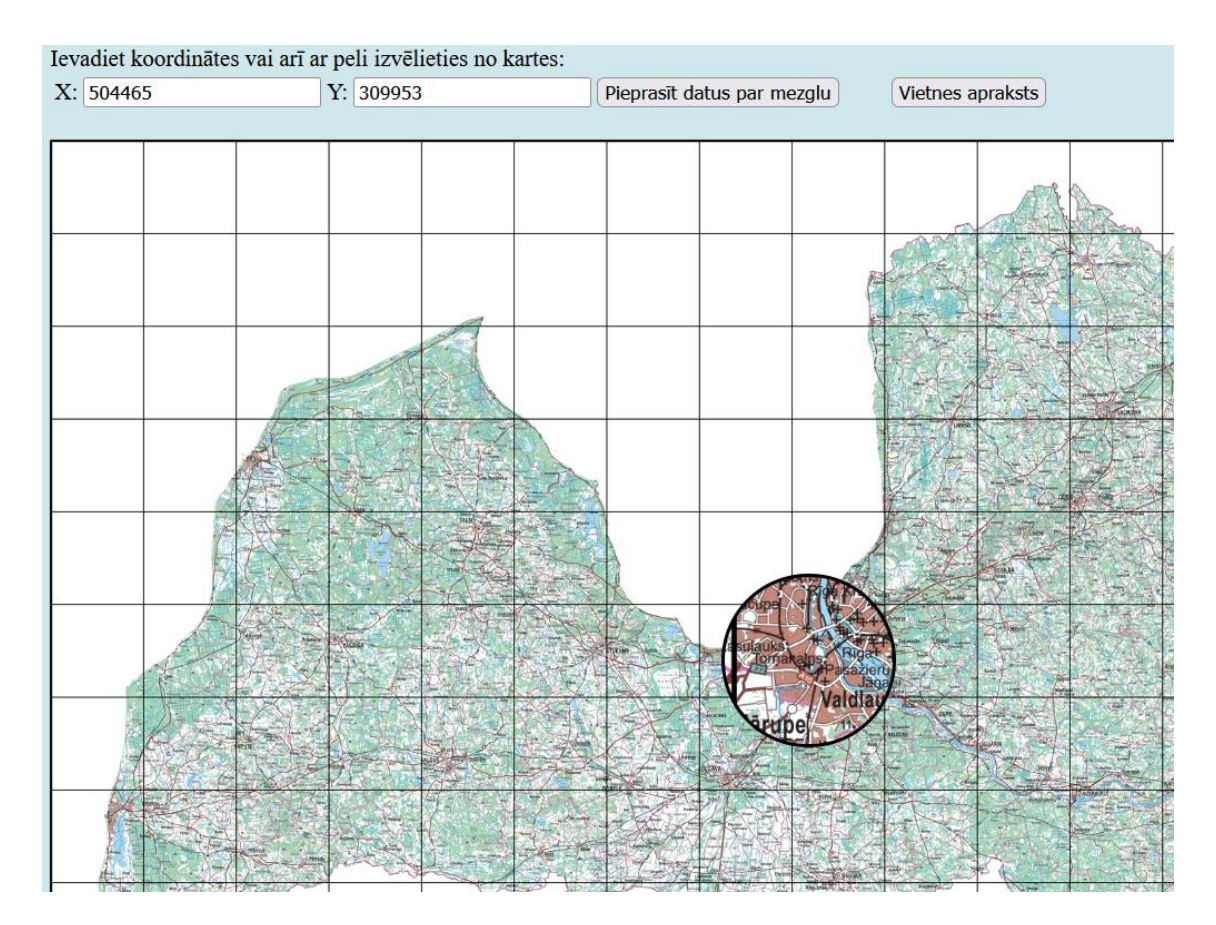

<span id="page-6-1"></span>3.1. att. WEB lapas saskarne

Izvēle izdarāma divējādi:

- 1. Uzdodot koordinātes tieši, "X" un "Y" lodziņos, un tad nospiežot pogu "Pieprasīt datus par mezglu".
- 2. Ar peles klikšķi izvēloties vietu uz kartes ar "Palielinājuma stiklu".

Abos gadījumos koordinātes tiek transformētas par LAMO4 tuvākajām mezgla koordinātēm, izvadot par to atbilstošu paziņojumu. Attēlā [\(3.1. att.\)](#page-6-1) redzamās koordinātēs (504465, 309953) nav pieejami modelēšanas dati. Izvēlētās koordinātes tiek noapaļotas līdz tuvākajām LAMO4 mezgla koordinātēm (504500,310000).

Līdz ar pogas "Pieprasīt datus par mezglu" nospiešanu vai arī peles kreisā taustiņa klikšķa izdarīšanu JavaScript funkcija izsauc datu tabulas lapu "tabula2.php". URL adresē tiek pievienots parametrs q. Ja q=504500310000, tad pirmie seši cipari 504500 ir X koordināte, bet atlikušie – 310000 ir Y koordināte. Lapa "tabula2.php" sākotnēji veido tukšu datu tabulu, skat. [3.2. att.,](#page-7-0) un, izsaucot uz datubāzes servera esošo failu "db2.php", tiek gaidīts datu tabulas saturs JSON formātā.

Līdzīgi kā iepriekš, "db2.php" saņem informāciju par koordinātēm ar URL parametra starpniecību. Tādējādi, "db2.php" saņemtās koordinātes izmanto SQL vaicājuma formēšanā MySQL datubāzei, ar tālāku iegūto datu nosūtīšanu lapai "tabula2.php". Saņemto datu piemēra fragments skatāms [3.3. att.](#page-7-1)

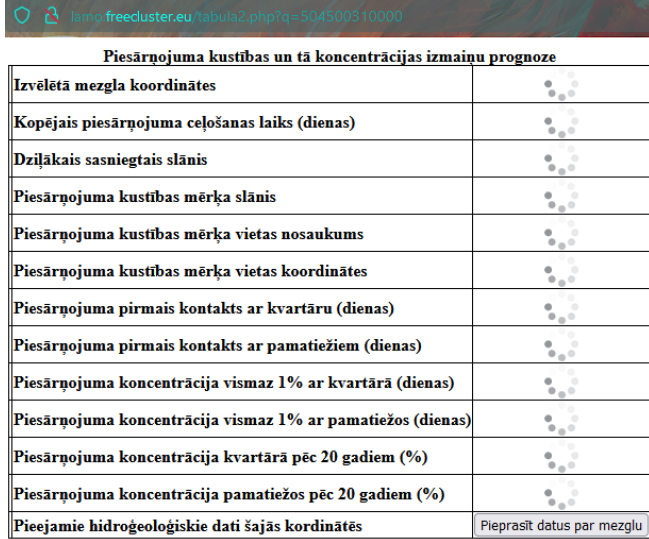

<span id="page-7-1"></span><span id="page-7-0"></span>3.2. att. Tukša tabula lapai "tabula2.php"

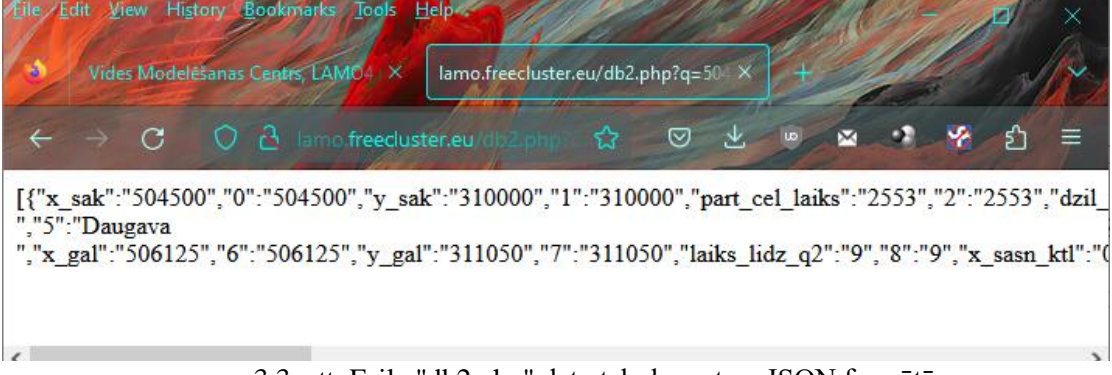

3.3. att. Faila "db2.php" datu tabulas saturs JSON formātā

Saņemtie dati tiek dekodēti un dinamiski pievienoti papildinot faila "tabula2.php" sākotnēji tukšo tabulu. Gadījumā, ja ir izvēlēts punkts ārpus Latvijas teritorijas vai arī tas atrodas upes, ezera vai jūras piesaistes zonā, "db2.php" atgriež tukšu failu, savukārt lapa "tabula2.php" šajā situācijā izvada atbilstošu paziņojumu, skat. [3.4. att.](#page-8-0)

<span id="page-8-0"></span>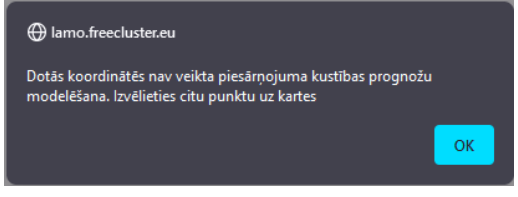

3.4. att. Paziņojuma logs

Savukārt, ja "tabula2.php" saņem tabulas datus no "db2.php", tiek izveidota galatabula gala tabula, skat. [3.5. att.](#page-8-1) Tabula ar pogas "Pieprasīt datus par mezglu" starpniecību ir sasaistīta ar LVAF projektā "Latvijas hidroģeoloģiskā modeļa LAMO4 pilnveidošana un tā rezultātu publiskošana" iegūtajiem rezultātiem – [apkopotiem](http://www.emc.rtu.lv/lamo_map.htm)  [hidroģeoloģiskiem datiem ikvienā Latvijas vietā.](http://www.emc.rtu.lv/lamo_map.htm) Tāpat, arī augšminētā projekta hidroģeoloģisko datu tabula ir papildināta ar saiti uz esošā projekta piesārņojuma kustības prognozes datiem, skat. [3.6. att.](#page-9-0)

#### lamo.freeduster.eu/tabula2.php?g=504500310000

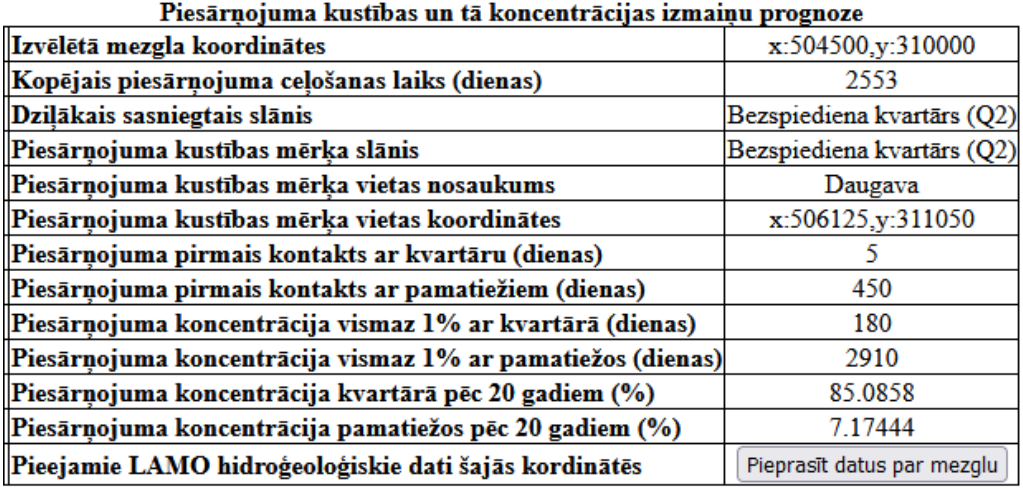

<span id="page-8-1"></span>3.5. att. Datu pieprasījuma rezultāts, lapa tabula2.php

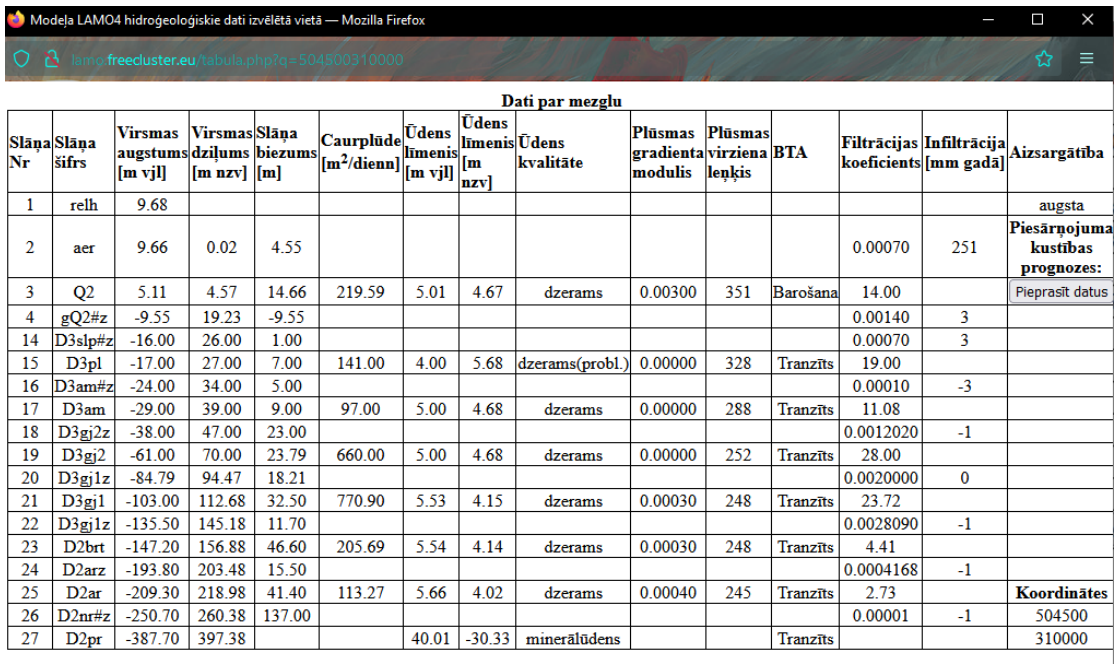

<span id="page-9-0"></span>3.6. att. Hidroģeoloģisko datu tabula papildināta ar saiti uz piesārņojuma kustības prognozes datiem

#### <span id="page-10-0"></span>Izstrādātās mājaslapas programmatūra un dati  $\overline{\mathbf{4}}$

Nemot vērā to, ka WEB vietne "lamo\_vulnerability.htm" un tās klienta daļa kopā ar "tabula2.php" u.c. pavadošiem failiem ir publiski pieejama no mājaslapas http://www.emc.rtu.lv/lamo\_vulnerability.htm, tad informācija, kas nav pieejama, ir servera faila "db2.php" saturs. Tā saturs ar aiz \* simboliem paslēptiem autentifikācijas datiem:

```
\langle?php
header('Content-Type: text/html; charset=utf-8');
$servername = "************";
$username = "************";
$password = "************";
$dbname= ************;
try \{$conn = new PDO("mysql:host=$servername;dbname=$dbname",
        $username, $password, array(PDO::MYSQL_ATTR_INIT_COMMAND => "SET
NAMES utf8"));
      $conn->setAttribute(PDO::ATTR_ERRMODE,
                   PDO::ERRMODE EXCEPTION);
} catch(PDOException $e) {
      echo "Connection failed: "
        .$e->getMessage();
\}$q = $ REQUEST["q"];
$x=strval(intdiv({$q,1000000})$);$y=strval ($q-$x*1000000);$stmt = $conn->prepare("SELECT * FROM vulnerability where x_sak=:x AND
y sak=:y");
$stmt - \text{execute}(['x' => $x, 'y' => $y]);
$row = $stmt - > fetch();$data=array();
$data[]=$row;echo json_encode($data, JSON_INVALID_UTF8_IGNORE);
\overline{?}
```
#### <span id="page-11-0"></span>**5 Vietnes lietošanas instrukcija**

WEB vietnei pievienots apraksts par to, kā iegūt nepieciešamos hidroģeoloģiskos datus, kāda nozīme ir tabulā iekļautām kolonnām un kā saglabāt datus lokāli, dots piemērs gadījumam ar Excel programmu. Pieejams no mājaslapā pievienotās pogas "Vietnes apraksts". Nospiežot to atveras lapa ["Vietnes\\_apraksts2.html"](http://www.emc.rtu.lv/Vietnes_apraksts2.html) (skat. [5.1. att.\)](#page-11-1) ar tajā iegultu "Vietnes\_apraksts2.pdf", ko ir iespējams lejupielādēt atsevišķi.

<span id="page-11-1"></span>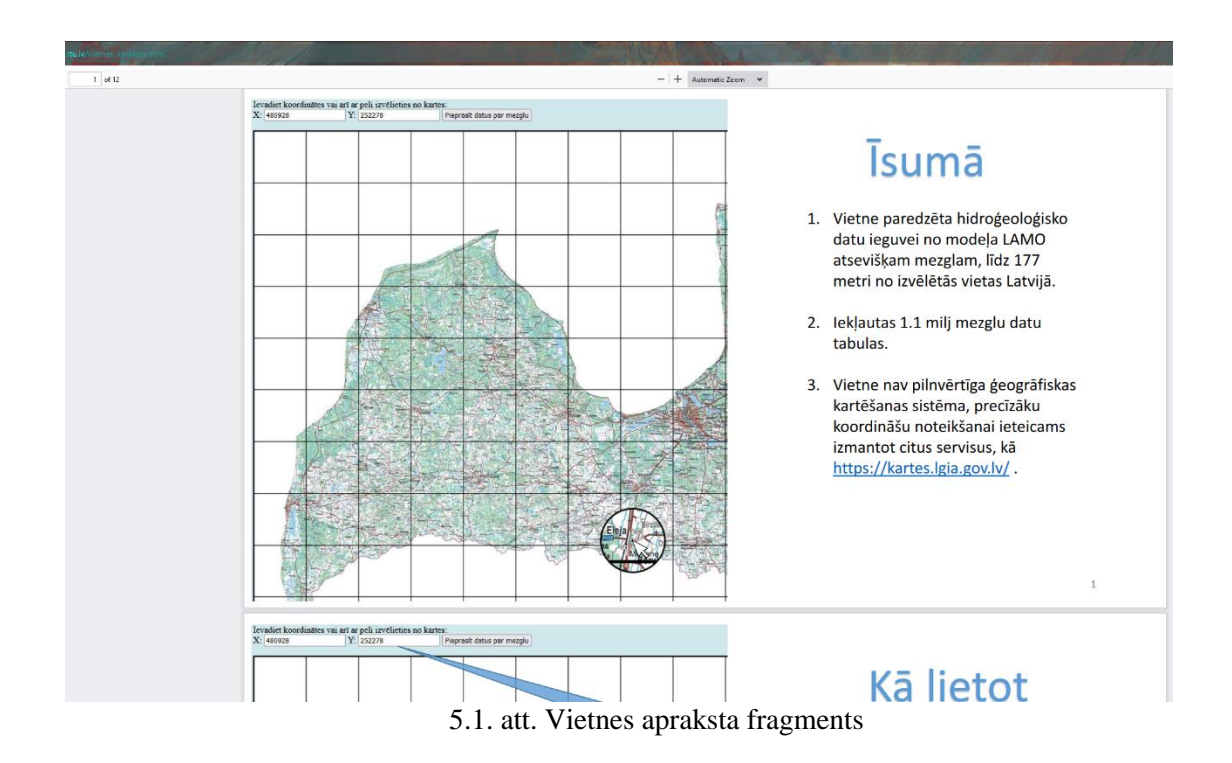

### <span id="page-12-0"></span>**6 Secinājumi**

LVAF projekta "Latvijas hidroģeoloģiskā modeļa LAMO4 pielietošana piesārņojuma kustības prognozei un analīzei" ceturtā etapā paveiktās aktivitātes:

- 1. Atskaites par aktivitāti publicēšana RTU VMC mājas lapā [http://www.emc.rtu.lv/LVAF\\_2022.htm.](http://www.emc.rtu.lv/LVAF_2022.htm)
- 2. Izstrādātā rīka publicēšana RTU VMC mājas lapā [www.emc.rtu.lv/lamo\\_lv.htm.](file:///C:/Users/Lietotajs/Downloads/www.emc.rtu.lv/lamo_lv.htm)